## **Vysvětlení jednotlivých odkazů v levém sloupci úvodní strany**

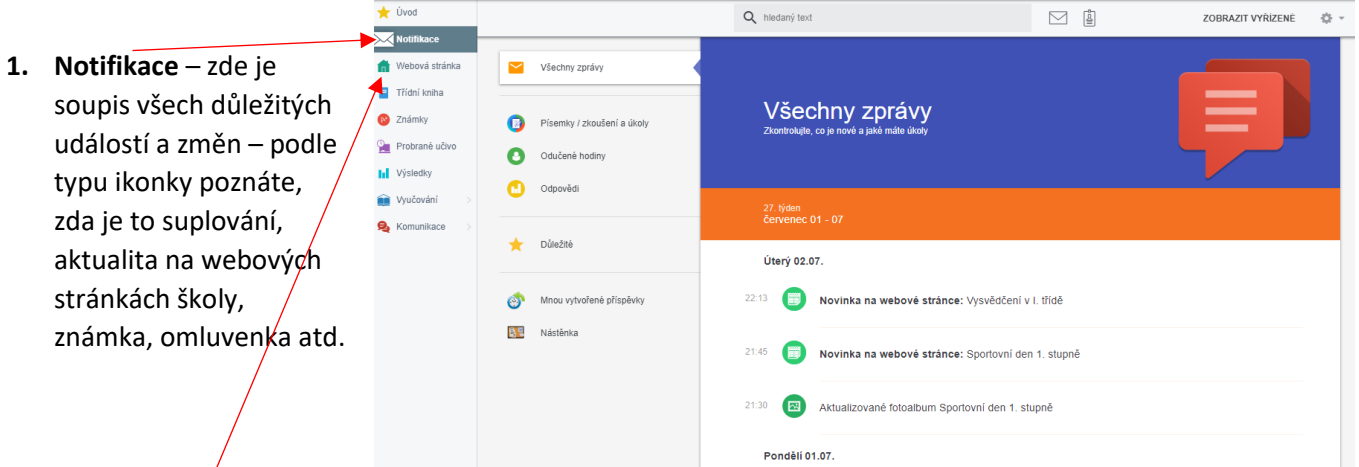

- **2. Webová stránka**  oficiální webové stránky školy, některé informace nejsou úplně veřejné a jsou vidět pouze pro přihlášené uživatele.
- **3. Třídní kniha**  vidíte, co bylo v jednotlivé dny a hodiny probíráno. I v době nemoci tedy uvidíte, co spolužáci Vašich dětí ve škole zrovna probírali.

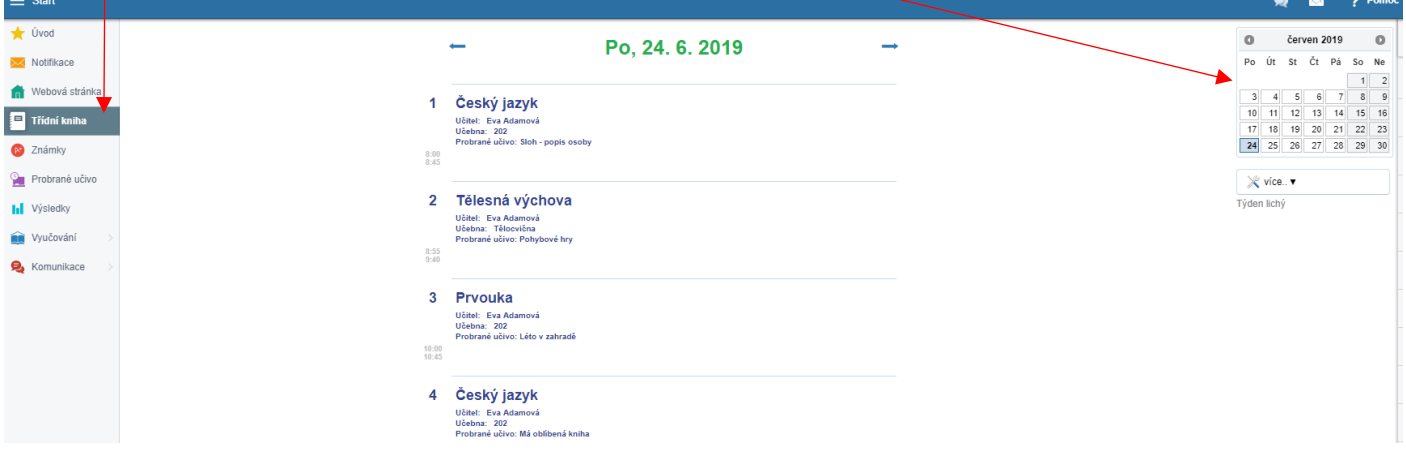

**4. Známky** – zde jsou vidět známky a výchovná opatření ze všech předmětů. Po kliknutí na známku (poznámku, pochvalu) se objeví podrobné informace (kdy se daná písemka psala, z jakého učiva byla, jak důležitá známka to je, za co je poznámka, …)

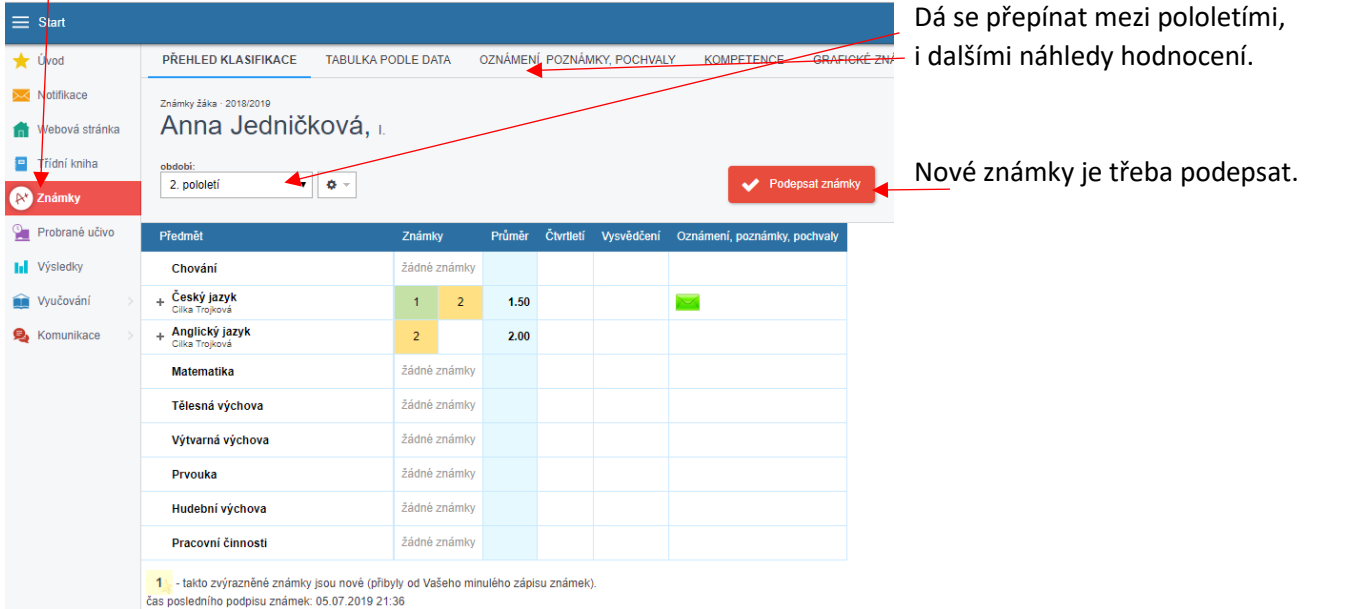

**5. Probrané učivo** – sem může učitel vložit nějaké studijní materiály, testy, úkoly. Nejprve si vyberete předmět, na který se chcete podívat; pak uvidíte detaily materiálů.

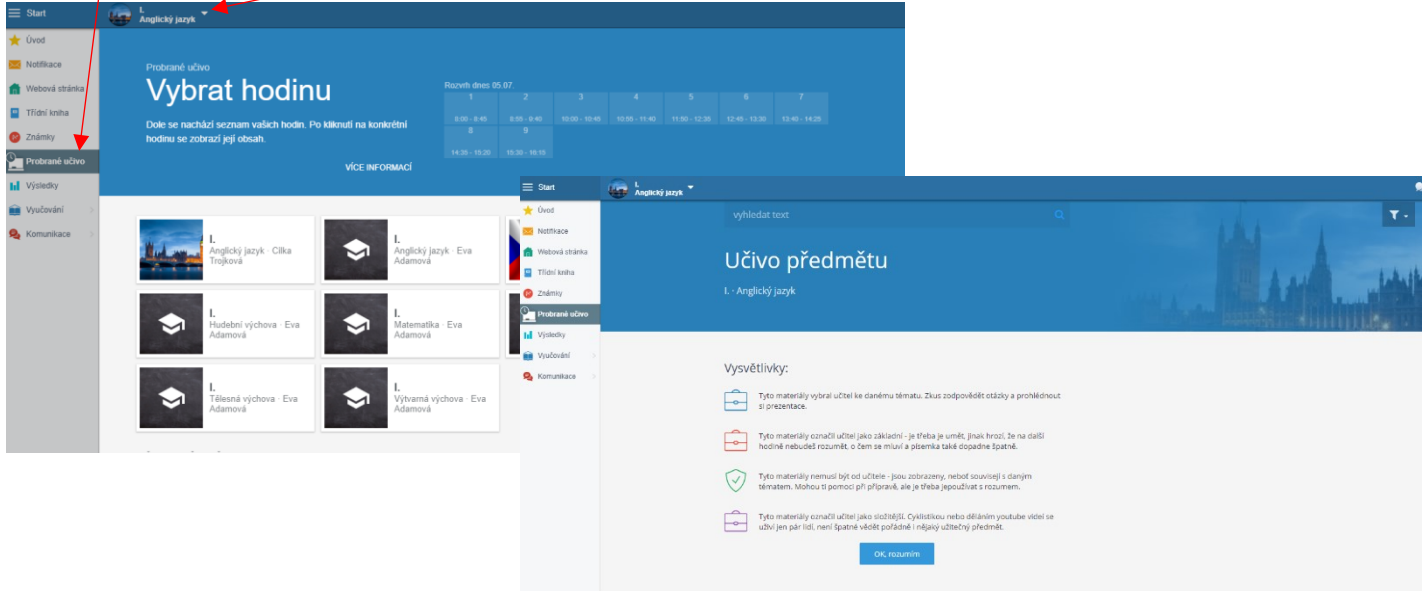

**6. Výsledky** – zde je přehled domácích úkolů, práce navíc apod.

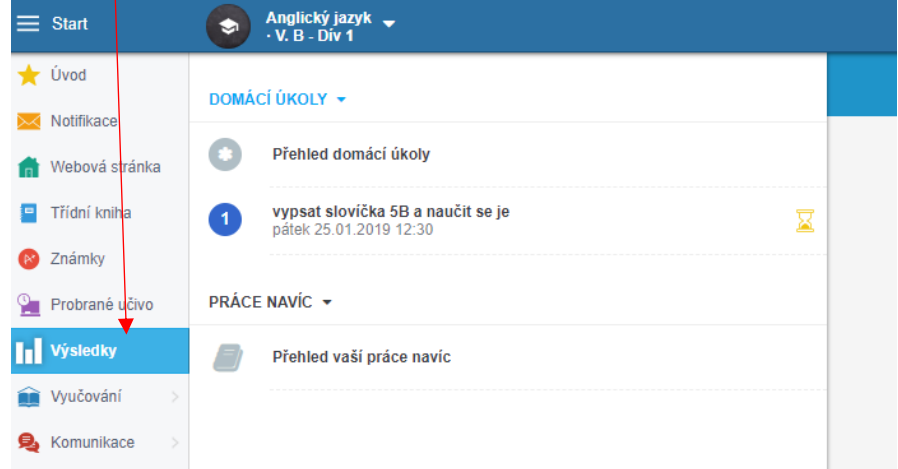

**7. Vyučování** – zde si musíte zvolit, zda chcete vidět rozvrh Vašich dětí, případné suplování nebo přehled docházky

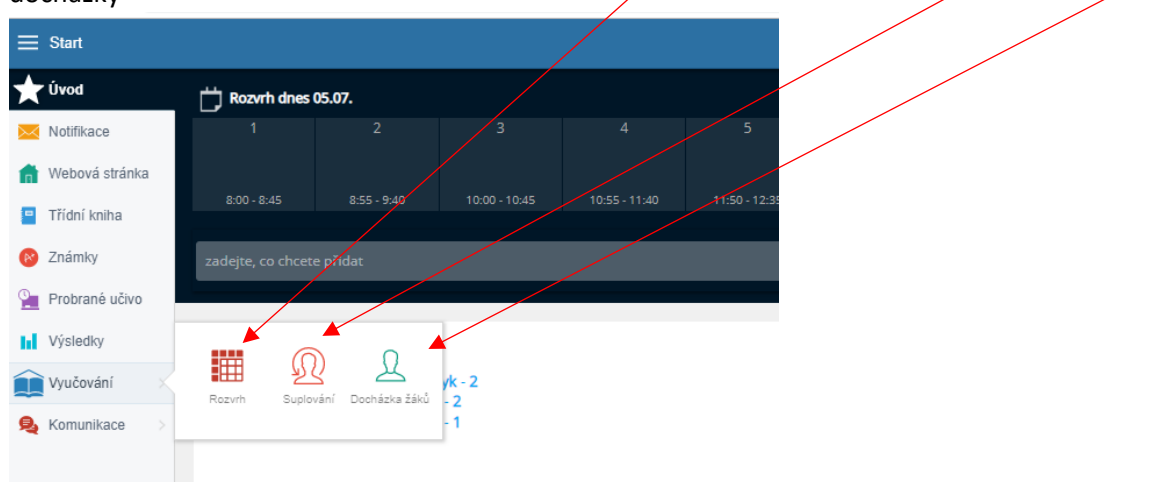

**Suplování** – lze přepínat mezi dny, nejpřehlednější jsou **informace pro mne.** Vidíte změny pro všechny vaše děti.

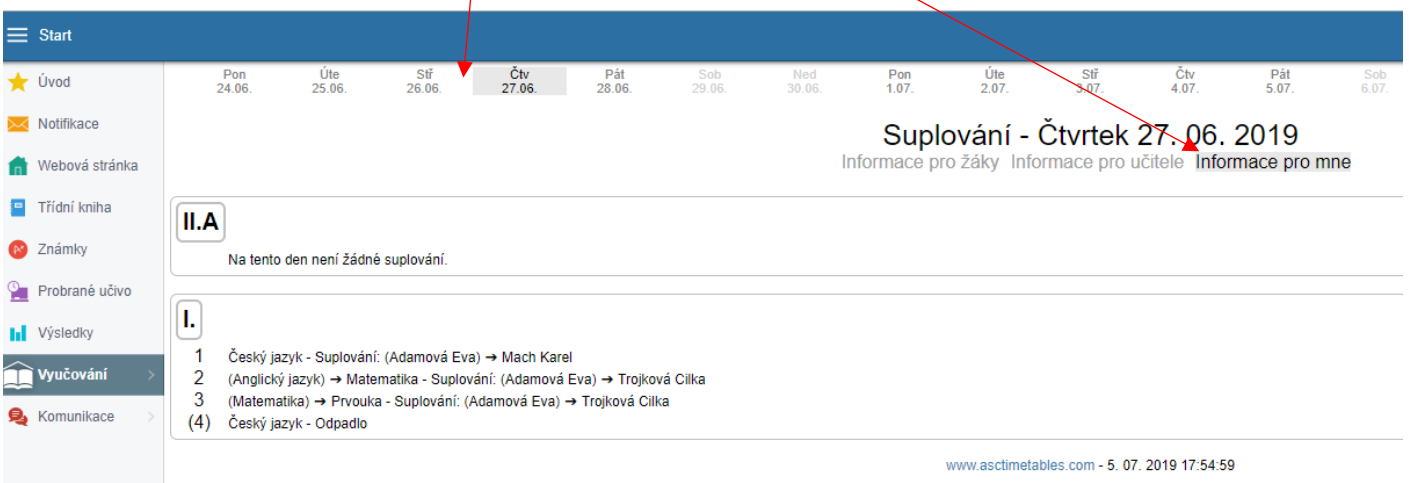

Ve výpisu suplování je vidět, jaký předmět bude suplován, kým, případně jakým předmětem bude nahrazen. Vysvětlivky:

- 1. vyučovací hodinu bude český jazyk, ale nebude ho učit učitelka Adamová, ale učitel Mach.
- 2. vyučovací hodinu bude místo anglického jazyka s uč. Adamovou matematika s učitelkou Trojkovou
- 3. vyučovací hodinu bude místo matematiky s Adamovou prvouka s Trojkovou
- 4. odpadl český jazyk, místo něho není nic, děti jdou dříve domů (nebo do družiny)

**Docházka žáků** – umožní sledovat docházku dítěte do školy a zadávání elektronických omluvenek (podrobně v samostatném návodu)

**8. Komunikace** – umožní komunikaci mezi učiteli a rodiči, rodiči mezi sebou atd., přihlašování na kroužky, platby za kroužky, přihlašování na konzultační hodiny (vše podrobně v samostatných návodech)

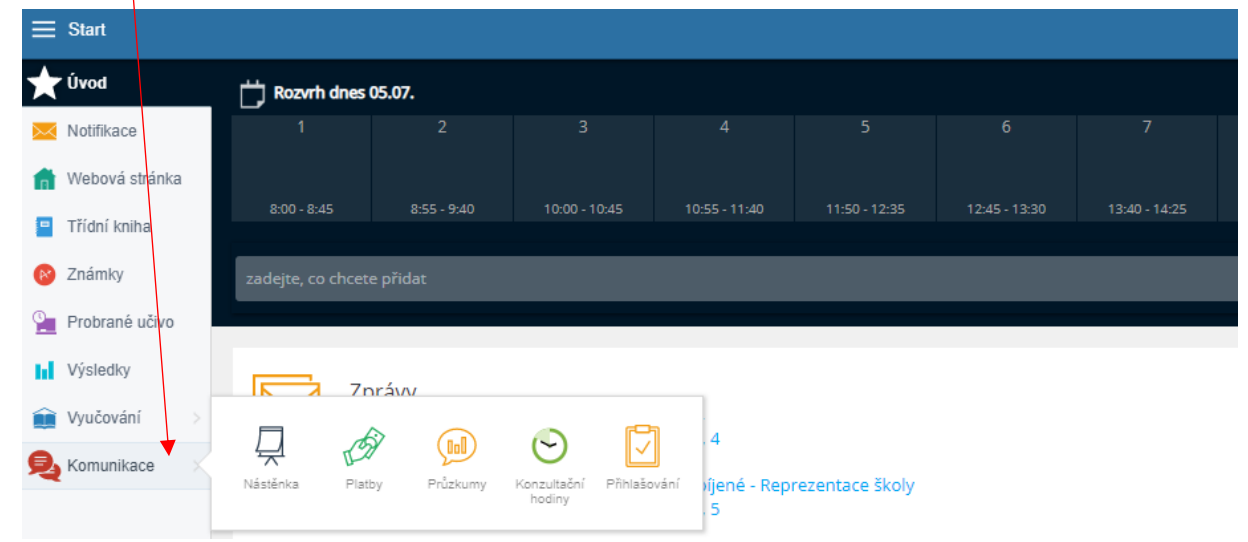